# **POWER TOOLS**

# ImageMagick, Part One

By Jerry Peek

Just in time for your summer vacation photos (in the Northern Hemisphere, anyway), let's look at image hacking with *ImageMagick* (http://www.imagemagick.org/).

ImageMagick (or IM for short) is a package of programs for creating and manipulating images: photographs, vector and raster drawings, and more. It's been in development for almost twenty years, and a lot has changed since it was first posted to *comp.archives* on *Usenet* in 1990. The package is freely-redistributable, although some parts of the code came from other packages and have different license terms. See http://studio.imagemagick.org/script/license.php and http:// studio.imagemagick.org/script/notice.php.

Most of IM's tools work from the command-line and also, of course, from scripts and anywhere else you can run a program. ImageMagick has multiple APIs, too — for *C, Ch, C++,Java, Lisp, Pascal, Perl, PHP, Python, Ruby,* and *Tcl/Tk* — but we'll cover the command-line here.

Not everything you'd want to do to an image is easy to specify by typing text on a command-line, of course. But for some jobs, especially repetitive tasks like resizing or annotating a series of images, tools like IM are fastest. IM also has many more features than simpler GUI tools. There are *Windows* and *Macintosh* versions of IM, and one for *Cygwin,* too.

This month let's cover the basics and try some useful examples. Next month, we'll go into more detail. Still, there's no way we can cover more than a small part of this feature-rich package. (The sidebar "Netpbm" describes a similar package.)

### Editing Images from the Command-Line?

Why would you want to use the command-line if there's a free, interactive, GUI tool like *The GIMP* that's also programmable? (For more about programming The GIMP, see http://www.linux-mag.com/2002-01/power\_01.html.)

- ➤ IM's large selection of APIs make it easy to edit images from an application, including from a Web server or other on-the-fly image processing program. IM's tools are smaller and faster to load than a large application like GIMP.
- ➤ IM lets you make sophisticated choices of exactly how your image is processed, something that most GUI editors don't. For instance, IM has a big variety of resampling algorithms, so you can choose the best one for a particular image. You can also set the image depth (the number of bits per pixel); choose the number of colors; choose the way that pixels, and bytes in each pixel, are stored; and more.

There's no need to make all of these choices when you process an image, but the capabilities are available if you need them. If you can specify the job exactly — for instance, scaling an image from one size to another — using the command-line can be faster than opening an interactive editor. That's especially true when you're processing a series of images, such as creating image thumbnails for a Web page.

### ImageMagick Tools

The latest version of IM (as of this writing) is *6.2.6-5*. Some major binary package distributions lag behind the bleeding edge. To see what version you have, add the option **–version** to any of the IM utilities (for example, **convert –version**).

To get the very latest version, go to http://www.imagemagick. org/. You may also need to install a number of *delegates,* programs to handle various image types. See the *README.txt* file in the source tree for information.

ImageMagick has ten command-line utilities. We'll look at only a few this month.

- ➤ *convert* is probably the most-used. It reads and processes input files, then creates an output file. It can convert formats, resize, crop, and do much more.
- ➤ *composite* overlays one image onto another. Images with transparent pixels (an alpha channel) are handled correctly.
- ➤ *display* is an interactive tool that displays and edits images under the *X Window System.*

Some fairly short HTML documentation is installed with IM.

#### The Command-Line (Important!)

Most of IM's power is in its more than 100 command-line options. The options are used in a way very different from traditional *Linux/*Unix utilities.

Beginning with IM version 6, *the order of command-line options is crucial*. The command-line is read from left to right, and you must specify files and options in the order that IM should perform the corresponding operations. (IM also tries to handle pre-V6 ordering, but that wasn't as precise.)

A few of the options provide overall settings, and those options typically come first. Other options (better called *operators*) and arguments come in the order they should take effect. The last argument is usually an output filename. For

#### **POWER TOOLS**

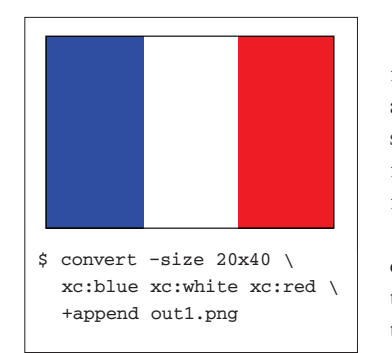

**FIGURE ONE:** Create three colored rectangles

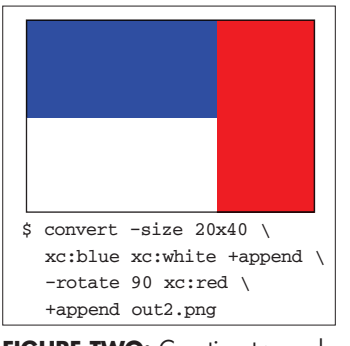

**FIGURE TWO:** Creating two colored rectangles, rotating the resulting, and appending a third

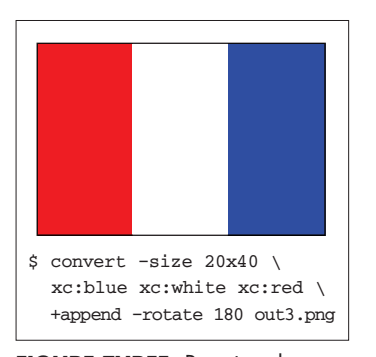

**FIGURE THREE:** Rotating the image created in *Figure One*

instance, when creating an output image, set its size first, then read the input images, then manipulate the result.

As an example, the command-line at the bottom of *Figure One* creates three vertical rectangles in memory, each 20 pixels wide by 40 pixels high (**xc:** followed by a color name or specification makes a single-color image), appends the three rectangles into a single image, and writes the result to a file.

The command in *Figure Two* creates two rectangles, appends them to become a single image, then rotates that image by 90 degrees. After that, a third rectangle is created and appended, and the result is written to *out2.png.*

*Figure Three* uses the same command-line as *Figure One,* but adds **–rotate 180** after the **+append** operator. Because the **+append** has joined all three rectangles, the **–rotate**rotates the entire image.

When you read more than one image into memory, you're actually

creating an *image sequence* that you can manipulate in a lot of ways, globally (to each image in the sequence) or individ-

#### **NETPBM**

Another command-line image editing package is *Netpbm.* It has a more-*Unix-*like design: a series of utility programs that you usually use in a series, typically combined with pipes. See the August 2004 column "Fix Images Fast with Netpbm," online at http://www.linux-mag.com/2004-08/power\_01. html, for more information.

#### **LISTING ONE:** Trying different image file formats

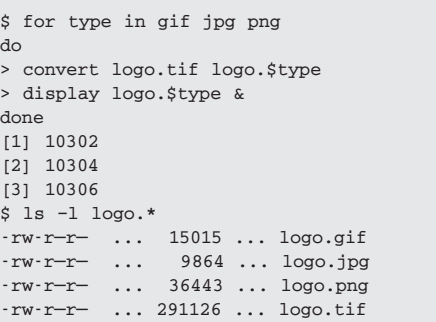

ually (just one of the images). There's much more information about command-line ordering and the image sequence in Anthony Thyssen's IM6 basics page, http://www.cit.gu. edu.au/~anthony/graphics/imagick6/basics/.

#### Format Conversion

IM can handle a lot of file formats. The formats it supports are chosen when you build it.

As was said, the *convert* utility reads the command-line from left to right. All filenames except the last are opened and read into memory (as an image sequence). The result, after all processing, is written into the last filename.

One of the simplest uses of *convert* is to convert an existing image from one format to another without modifying it. Give two filenames: the one to read and the one to write. To convert a *BMP* file, say *icon.bmp,* into *PNG* format, do:

#### **\$ convert icon.bmp icon.png**

Not all formats are created equal, as the sidebar "File Formats" explains. If you aren't sure which format to use, do some studying and experimentation. IM is great for this: it's easy to produce a lot of versions in a short time.

Listing One shows a loop that converts an image to three other formats and runs the IM *display* utility in the background to show each output file. **ls –l** shows the image sizes.

*Figure Four* shows the three *display* windows. To magnify an image or do any of a number of operations, left-click on the *display* window for a menu. Typing **q** in a window closes it.

# Image Composites

ImageMagick is great for processing a series of images in the same way. Pick the parameters, then use a shell loop to run the same command on each image.

Labeling images with a logo, copyright, or other annotation is one example. The IM *convert* utility can create text

# **POWER TOOLS**

images with transparent backgrounds (alpha channels) that work well. (Save these in PNG format; it supports transparency.) The IM *composite* utility overlays images.

It may be easier to create logos in an interactive editor. *Figure Five* shows part of a logo with text and graphics in a GIMP window, magnified 400% to make pixel-by-pixel editing easier. The checkerboard background helps you see transparent and partly-transparent pixels.

The logo, in *toplogo.png,* is 320 pixels wide by 49 high. It should be on top, so it goes first on the command-line. The image underneath, which is the second file on the command-line, is *image.png,* at 640x512 pixels; the output file will be the same size. The output filename, *image\_logo.jpg,* comes last. *Figure Six* shows the result.

The **–gravity** option controls placement of the top image. The bottom of the image is **South**, the right is **East**, and the bottom right (the location for the logo) is **SouthEast**. So the command-line is:

**\$ composite –gravity SouthEast \ toplogo.png image.png image\_logo.jpg**

## **FILE FORMATS**

There are lots of graphic file formats. Different formats are good for different types of images. Understanding that can make a big difference in the size, quality, and usability of your images. Here are some basics:

- ➤ *GIF* is good for line art, text, and other images with sharp edges and a limited number of colors. (The patent on *LZW* the compression method often used in GIFs, which kept people from using GIFs freely — has expired in the United States.)
- ➤ *JPEG* (actually, *JFIF*) is good for photos. It uses "lossy" compression that removes detail from the image. This saves disk space, but saving as JPEG, especially re-saving, or using high compression, can degrade the quality of an image. For instance, text that's razor-sharp in a GIF can look fuzzy when converted to JPEG. If your camera makes JPEGs that you'll be editing, set it to save with the highest JPEG quality, or save in a lossless format, such as *TIFF* or *RAW.* While editing, save intermediate files in a lossless format like *PNG;* only re-save in JPEG when you've finished your edits.
- ➤ *TIFF* saves images pixel-by-pixel. (Though it can use various types of compression, it generally doesn't.) This makes large image files that preserve detail. However, web browsers generally don't display TIFF files.
- ➤ PNG is a format that handles both line art and photos. It uses lossless compression, so you don't lose detail like JPEG does. Line-art PNG files can be near the size of GIFs, but PNG photos are often a lot larger than JPEGs. Unfortunately, *Internet Explorer* doesn't completely support PNG.

# More to Come

We've hardly scratched the surface of ImageMagick. Next month we'll dig in more.

In the meantime, a great place to learn much more is Anthony's IM example pages at http://www.cit.gu.edu.au/ ~anthony/graphics/imagick6/.

*Contact Jerry Peek at http://www.jpeek.com/contact.html.*

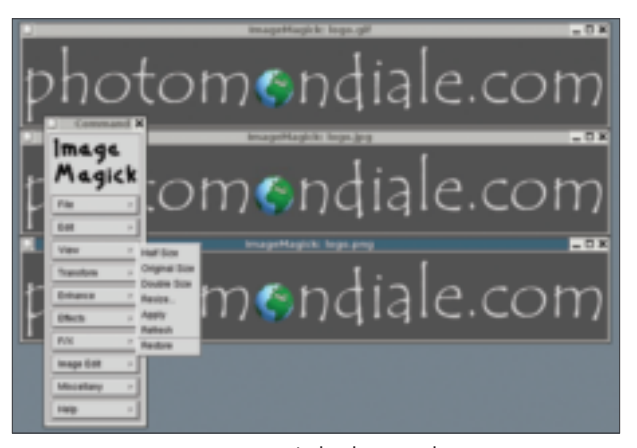

**FIGURE FOUR:** *ImageMagick* display windows

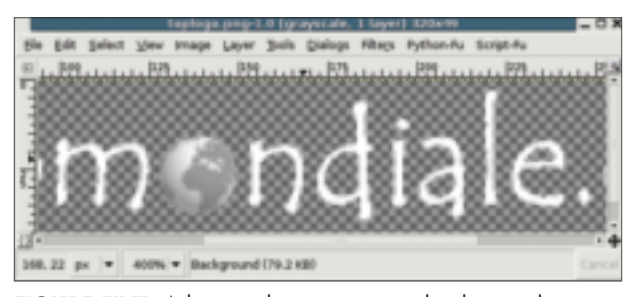

**FIGURE FIVE:** A logo with a transparent background

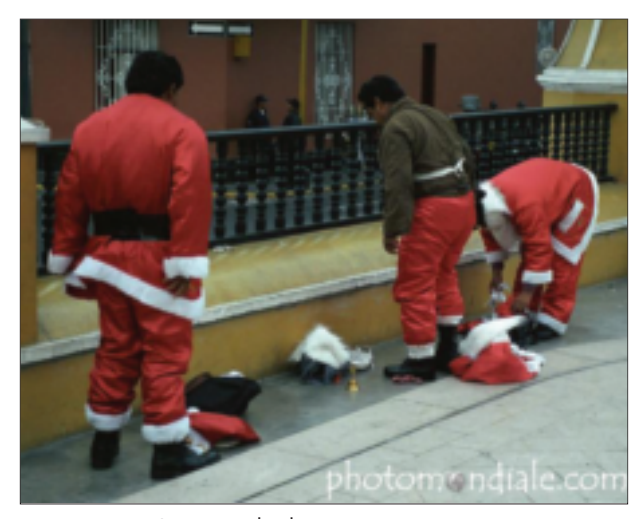

**FIGURE SIX:** Logo overlaid on image